## **Subject #10: Science**

**Project #96: A Biomes Table in Word.** Create a three-column table in Word with the biome type, an example and a picture. Or select a topic that collaborates with a classroom unit of inquiry.

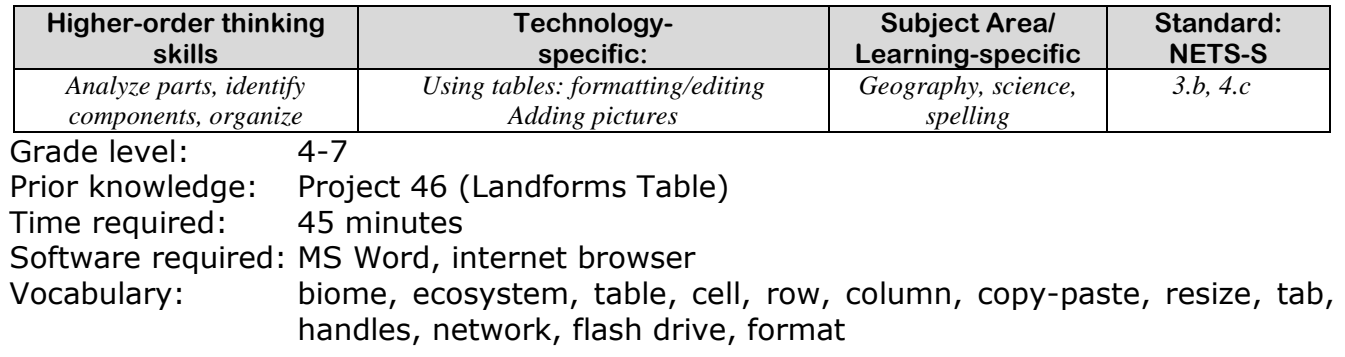

## Lesson Description

- When you use Word's tabs and spaces to line up columns of data, they're difficult to maintain and edit. A Word **table** aligns text/numbers perfectly, adds or deletes data without formatting errors, and incorporates multiple media types (i.e., pictures, links, etc.) in a snap.
- This project works well with #87 *A Picture is Better* (using graphic organizers to communicate ideas).

## Computer Activity

- Before proceeding, discuss biomes (or whatever topic you want to support with a table) with students—what are they? How are they different from landforms? What are the characteristics?
- Center the title, font 16, bold, underlined.
- Add 3x5 table with table tool  $\mathbb{H}$ . Add extra rows as needed (see following pages) by tabbing from the last cell.
- Add column headings in font 14, bold, centered—'Biomes', 'Example', 'Picture'. Shade row so it stands out.
- Tab to move from cell to cell, and from last cell in a row to next row.
- As a biome is added in column  $#1$ , have students suggest national and international examples for column #2 learned in class or from experience. Add those to column #2.
- Discuss definitions of various biomes.
- Skip column #3, 'pictures', for now.
- When finished with column 1 and 2, use Google to find pictures of the examples, copy-paste to the correct cell. Adjust to fit.
- Everything must fit on one page. Go
- to print preview and resize pictures as needed.
- Save to network folder; save-as to flash drive for back-up. Print.

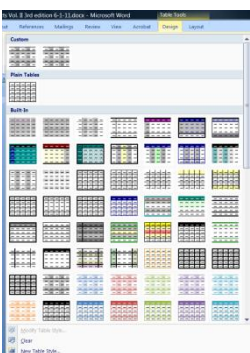

**Extensions** 

 Go to Table Tools-Table Styles and format table (see inset)

Troubleshooting Tips

- *1. I ran out of rows (add another by tabbing from last cell in table)*
- *2. I can't print (Ctrl+P)*

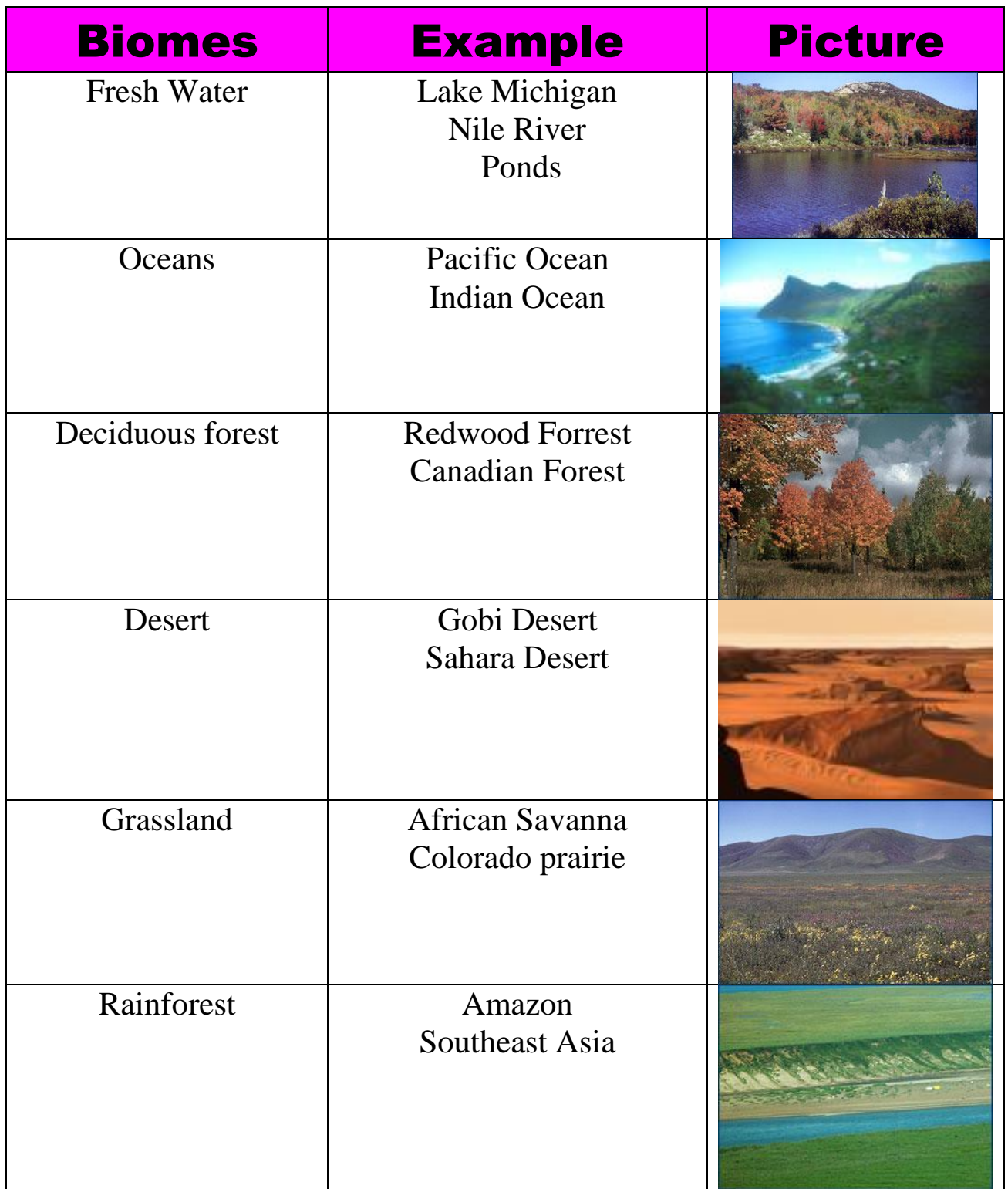